# iGuard® Connection Diagrams

AN04-0028-001 REV1.1 Lucky Technology Ltd. 11<sup>th</sup> June 2004

## Requirement:

In order to use all the functions list below, it require iGuard with Firmware Version: 3.4.0001A or up installed (can be updated by firmware update patch). For info, please visit our home page: http://www.lucky-tech.com

## iGuard Connectors (Rear View)

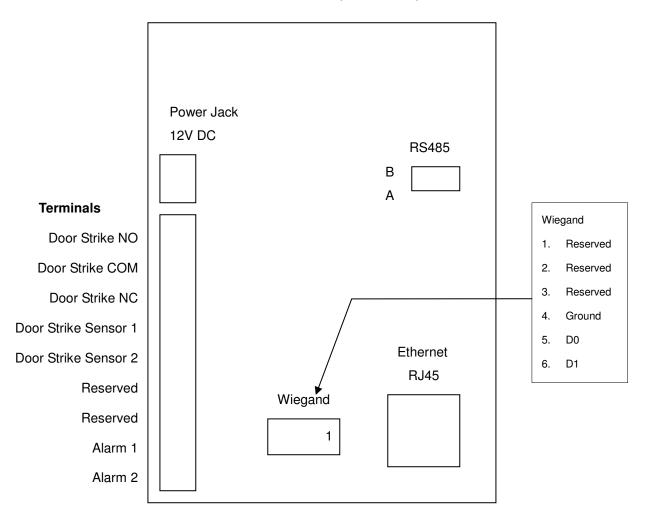

## **iGuard Connectors**

**Power Jack** - Connect to the Power Adaptor (12VDC)

Wiegand Output - Wiegand output (26bits)

Remote Relay - Connect to iGuard Remote Relay Module (see Remote Door Relay session below)

RJ45 Ethernet - Connect to your Ethernet Network (CAT5 Cable is required)

#### **Terminals**

DoorStrike NO - "Normal Open" of Built-In Door Strike Relay

DoorStrike COM - "Common" of Built-In Door Strike Relay

DoorStrike NC - "Normal Close" of Built-In Door Strike Relay

DoorStrike Sensor 1 - Connect to DoorStrike's door open sensor (optional)

DoorStrike Sensor 2 - Connect to DoorStrike's door open sensor (optional)

Reserved - Reserved Terminals

Alarm 1 - iGuard Case Open Alarm output

Alarm 2 - iGuard Case Open Alarm output

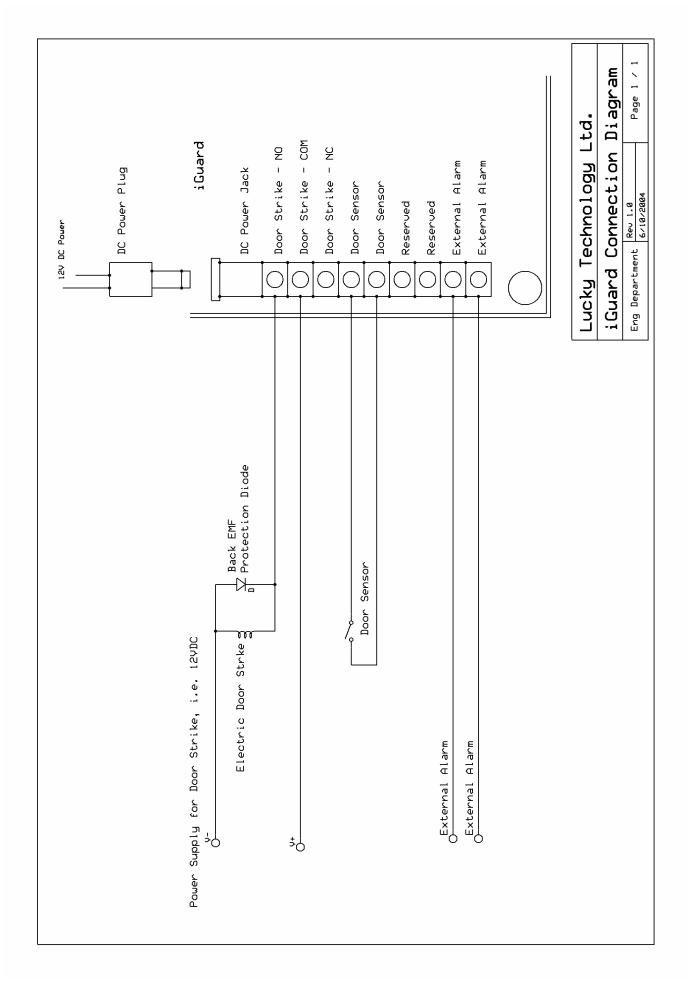

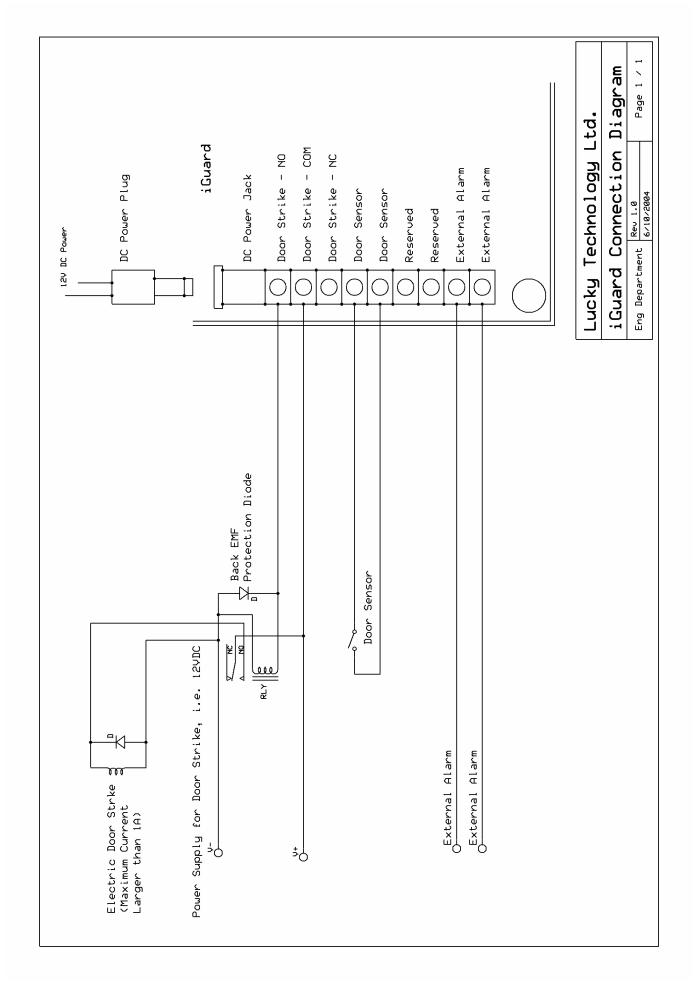

## Remote Door Relay

# Remote Door Relay Connection Terminals Description:

- 1. NO Door Relay's Normal Open
- 2. COM Door Relay's Common
- 3. NC Door Relay's Normal Close
- 4. DOOR SW Door Switch
- 5. DOOR SW Door Switch
- 6. A RS485 Connection, connect to iGuard
- 7. B RS485 Connection, connect to iGuard
- 8. +12VDC
- 9. GND

### **ID Selection Switches:**

Turn 8 ID selection switches on or off to select the ID No. for the Remote Relay. Each Switch represent a number and the selected ID is the sum of that number. For example, to set the ID of the relay box to 12, turn on switches No. 3 & 4. The following table shows the number of each switch:

#### Switch Number

| 1   | 1   |
|-----|-----|
| 2   | 2   |
| 5   | 4   |
| 8   | 8   |
| 16  | 16  |
| 32  | 32  |
| 64  | 64  |
| 128 | 128 |

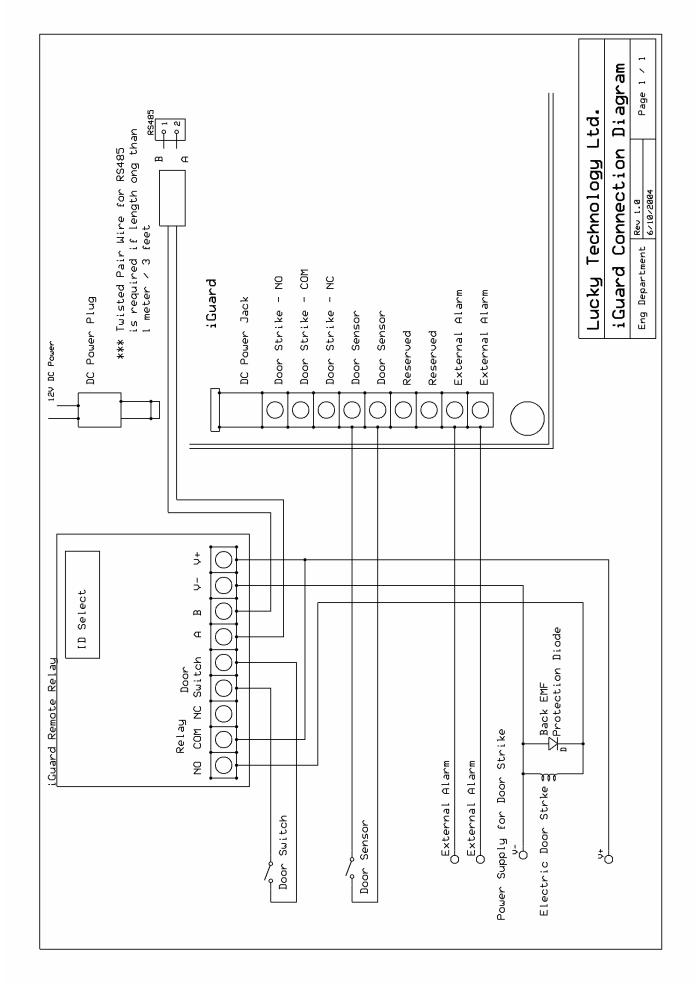